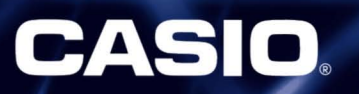

# **HNOLOG**

120

# **ClassPad**

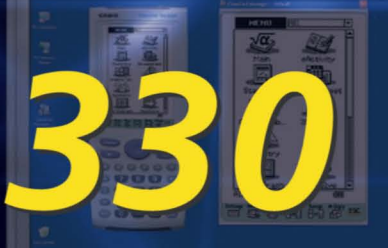

The ultimate math education tool La máxima herramienta educativa en matemática

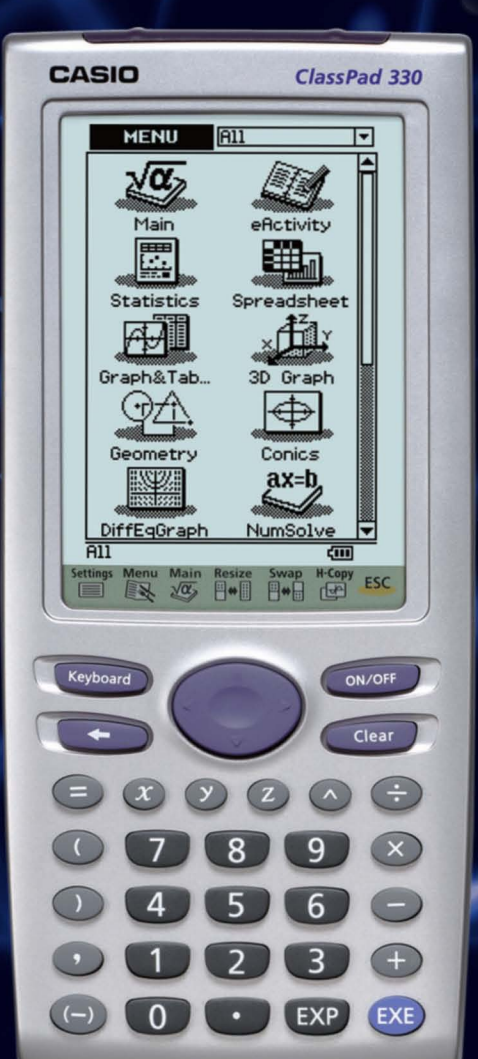

 $\overline{(-)}$ 

 $\sqrt{0}$ 

EXP

8

For more information on the ClassPad 330, please visit our website:<br>Para más información sobre la ClassPad 330, visite nuestro sitio web:

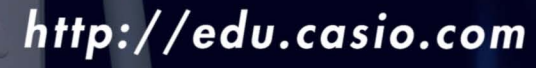

# **User-friendly Interface/lnterfaz facil de usar**

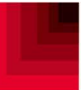

#### Pen Touch Operation/Funcionamiento mediante lápiz táctil

Intuitive, stylus-based operation is used to enter values and expressions, select menu commands, copy data (values and expressions) using drag-and-drop, and much more. A big  $160 \times 240$ -dot LCD simplifies operation and makes data easy to view.

El manejo intuitivo, a través de un lápiz táctil, permite ingresar valores y expresiones, seleccionar comandos de menú, copiar datos (valores y expresiones) mediante el procedimiento de arrastre y soltado, y mucho más. Una gran pantalla LCD de  $160 \times 240$  puntos simplifica las operaciones y facilita la visualización de datos.

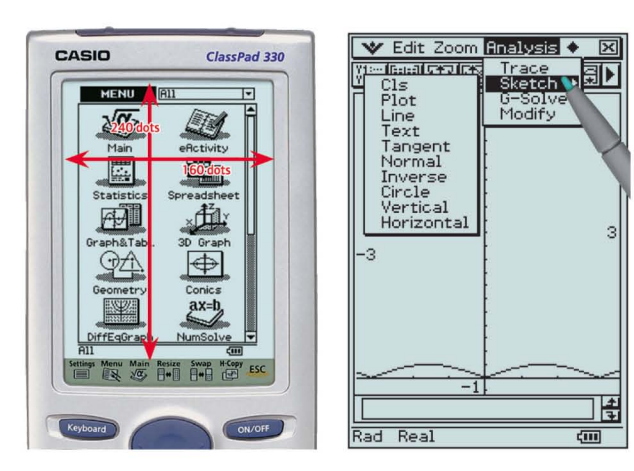

#### Natural Input and Output/Ingreso y salida natural

In addition to fractions, powers, and square roots, high-level mathematical expressions such as  $log, \Sigma, f, d/dx$ , lim, matrices, F (Fourier transforms), and  $L$  (Laplace transforms) can be input and output just as they are written in the textbook. An on·screen soft keyboard makes expression input quick and simple.

Además de fracciones, potencias y raíces cuadradas, pueden ingresarse y obtenerse expresiones matematicas complejas, tales como log, *'2,f,* d/dx, lim, matrices,  $F$  (transformada de Fourier) y  $L$  (transformada de Laplace) en el mismo formato en que se encuentran en un libro de texto. Un teciado virtual en pantalla agiliza y simplifica el ingreso de expresiones.

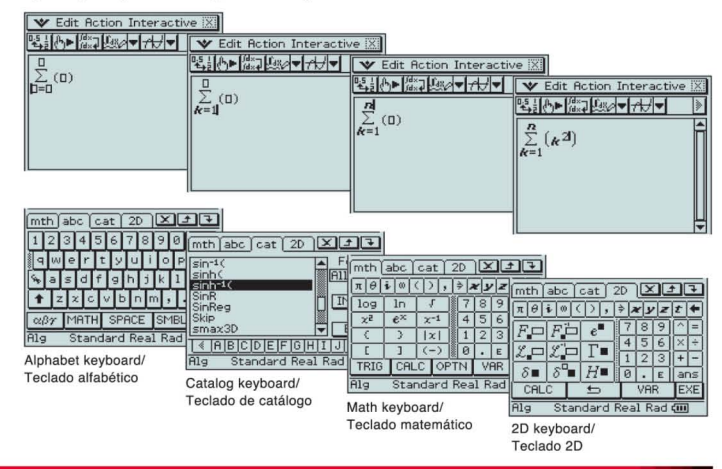

## **New Applications for Version 3.0/Nuevas aplicaciones para la Version 3.0**

A powerful collection of newly added functions and applications provides the tools to tackle a higher level of mathematics. Un conjunto potente de funciones y aplicaciones nuevas suministra las herramientas para afrontar un nivel superior de matematica.

#### Differential Equation Application/Aplicacion de Ecuaciones diferenciales

The solution set of a linear differential equation can be represented graphically as a vector field, and solution curves can be drawn by providing initial conditions for the equation. First, second, and  $n$ -th order differential equations are supported.

El conjunto solución de una ecuación diferencial lineal puede representarse gráficamente como un campo vectorial, pueden dibujarse curvas solución suministrando las condiciones iniciales de la ecuación. Compatible con ecuaciones diferenciales de primer orden, segundo orden y enésimo orden.

## Financial Application/Aplicacion Financiera

This new Version 3.0 application provides you with a total of 15 different financial calculations, including simple/compound interest, cash flow, amortization, depreciation, bond calculation, operating/financial leverage, and more.

Esta nueva aplicación de la versión 3.0 le ofrece un total de 15 cálculos financieros diferentes, incluyendo interés simple/compuesto, flujo de caja, amortización, depreciación, cálculo de bonos, apalancamiento operativo/financiero, y mucho más.

## Improved Spreadsheet Application/Aplicación de Hoja de cálculo avanzada

Collected data can be organized and tabulated for analysis after statistical graphing is complete. Spreadsheet data also can be used in table calculations. In addition, Version 3.0 adds the following functions: search, sort, data import from and export to lists, matrices, and variables, Cellif, and Histogram/Box Whisker graphing.

Los datos recopilados pueden organizarse y tabularse para su análisis luego de completar la graficación estadística. Los datos de la hoja de cálculo también pueden utilizarse en cálculos de tabla. Además, en la versión 3.0 se agregan las siguientes funciones: buscar, ordenar, importación y exportación de datos a listas, matrices y variables, CellIf y graficación de histograma/cajas y bigotes.

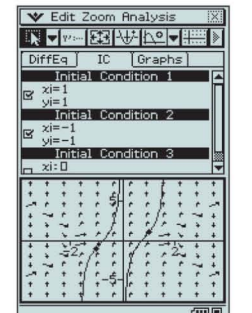

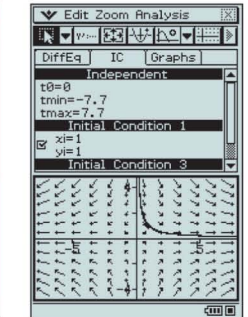

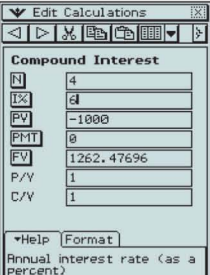

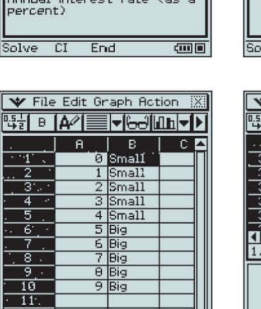

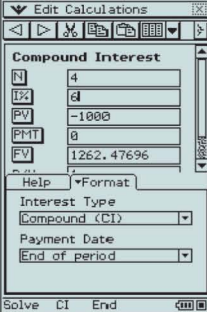

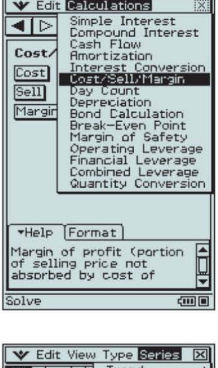

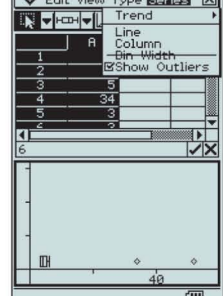

## **Powerful Applications for Version 3.0/Aplicaciones potentes para la Version 3.0**

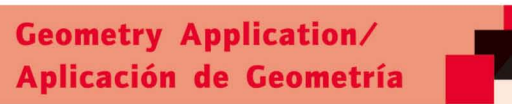

A collection of versatile Geometric Graphing Functions enable efficient drawing and analysis of geometric figures.

Un conjunto de funciones de graficación geométrica versátil le permite dibujar y analizar eficientemente las figuras geométricas.

#### Geometric Graphing Using Drag & Drop/Graficación geométrica mediante arrastre y soltado

Dropping a geometric figure into the Main application window will produce the numerical data for the figure. Conversely, dropping numerical data into the Geometry window will produce the applicable figure.

Si arrastra y suelta una figura geométrica en la ventana de la aplicacion Principal obtendra los datos numericos de la figura. De forma inversa, si arrastra y suelta los datos numéricos en la ventana Geometría, obtendra la figura correspondiente.

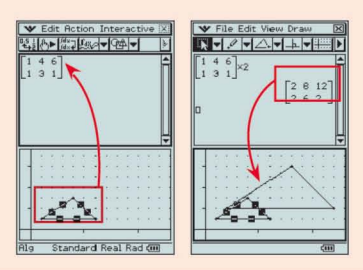

#### Enhanced Geometric Functions/Funciones de geometría mejoradas Geometry Link/Vínculo geometría

Version 3.0 supports drawing of conics using a focus, as well as graphing of polar equations and parametric equations. Enhanced labeling capabilities let you display attached angles, measurementbased calculation results, and more.

La version 3.0 permite dibujar secciones cónicas a partir de un foco, así como también graficar ecuaciones polares y ecuaciones parametricas. Las capacidades de etiquetado mejoradas Ie permiten mostrar ángulos adjuntos, resultados de cálculos basados en mediciones y mucho más

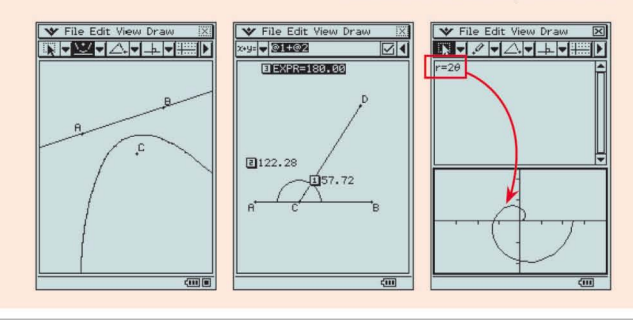

Base-n capabilities have been added for general-purpose numerical and mathematical calculations. Natural input/output mathematical functions have been expanded to include *F* (Fourier transforms), L (Laplace transforms),  $\delta$ ,  $\Gamma$ ,  $H$ , and more.

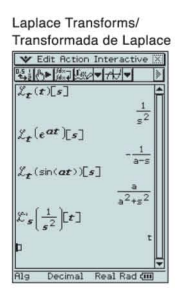

Se han añadido capacidades con base  $n$ para cálculos generales numéricos y matematicos. Las funciones matematicas de ingreso/salida naturales se han ampliado para incluir *F* (transformada de Fourier), L (transformada de Laplace),  $\delta$ ,  $\Gamma$ ,  $H$ , y mucho más.

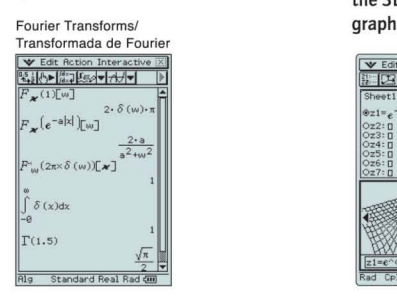

#### Geometric Graphing/Graficación geométrica

Students can learn the general theorem through drawing figures, and can confirm that the theorem still holds true even when the form of the triangle is altered.

An Animation function provides the means to move geometric figures drawn on the screen. You can even plot the locus for a particular point of the animation. The screenshot show an example where Point D is plotted as the locus for Point E moving on line AB.

Animation/Animación

Los estudiantes pueden aprender el teorema general a través del dibujo de figuras, y pueden confirmar que el teorema se mantiene constante aunque se altere la forma del triángulo.

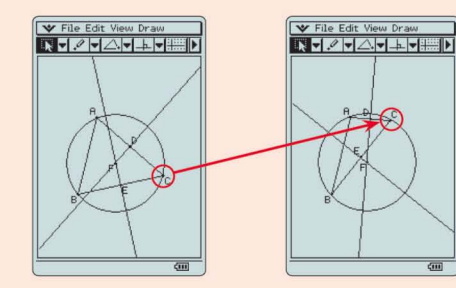

Una función de animación permite mover figuras geométricas dibujadas en la pantalla. lncluso puede trazar el lugar geométrico de un punto específico de la animación. La captura de pantalla muestra un ejemplo donde el punto D se traza como el lugar geométrico del

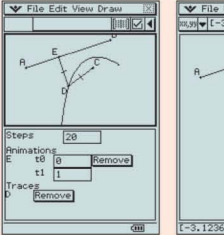

eActivity data with Geometry window data. You can display figures drawn on the Geometry window as values and as mathematical expressions of a Geometry link row in an eActivity.

Enlace a geometrfa Ie permite vincular dinamicamente los datos de eActivity con los datos de la ventana Geometría. Puede mostrar figuras dibujadas sobre la ventana de geometrfa como valores y como expresiones matematicas de una fila de Vinculo geometrfa en una eActivity.

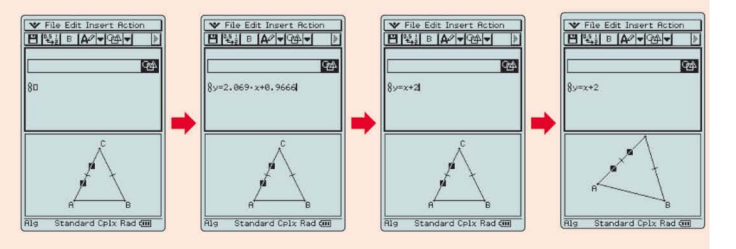

#### Advanced CAS/CAS avanzado 3D Graph Application/Aplicación de gráficos en 3D

The 3D Graph Application lets you draw rectangular coordinate graphs *(z=J(x,y))* and parametric function graphs *(xst=f(s,t), yst=J(s,t), zst=f(s,t)).* You can split the display screen between a 3D Graph Editor window and 3D Graph window, or enlarge the 3D Graph window to view a larger

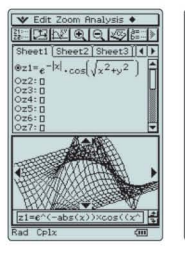

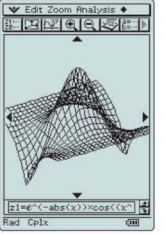

La aplicación de gráficos en 3D le permite dibujar graficos de coordenadas rectangulares *(z=/(x,y))* y graficos de funciones parametricas *(xst=/(s,t), yst=/(s,t), zst=/(s,t)).* Puede dividir la pantalla entre la ventana del editor de graficos en 3D y la ventana de graficos en 30, o ampliar la ventana de graficos en 3D para ver un gráfico más grande.

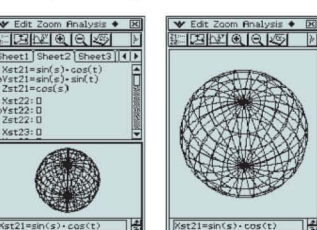

punto E moviéndose sobre la línea AB.  $3.5$  **Dunitz 4** 

Geometry link lets you dynamically link

 $[-3.1236, 8.53325]$  (iii)

## eActivity and Presentation Applications/Aplicaciones eActivity y Presentación

The eActivity and Presentation Applications make it easy to manipulate, explore and share solutions across the entire classroom, making lessons much more interesting and meaningful for everyone.

#### What is an eActivity?/¿Qué es una eActivity?

An eActivity is like a digital worksheet that can be created and worked with on the ClassPad 330. All of the powerful features and capabilities of the ClassPad 330 can be incorporated into an eActivity.

In addition to being able to perform the same calculations as the Main application, an eActivity will accept text input, just like a word processor. Graphs, as well as Geometry and Spreadsheet data also can be stored in an eActivity file.

Una eActivity es como una hoja de trabajo digital que puede crearse y trabajarse en la ClassPad 330. Pueden incorporarse todas las caracterfsticas y capacidades potentes de la ClassPad 330 a una eActivity. Además de poder realizar los mismos cálculos que la aplicación Principal, también es posible ingresar texto en una eActivity, tal como un procesador

de palabras. los graficos, asf como los datos de geometrfa y de hoja de calculo tambien pueden guardarse en un archivo eActivity.

Using an eActivity/Como utilizar una eActivity

An eActivity is not just for the classroom. Students can easily modify expressions and values, and work at home to create their own original problems. For example, the teacher might provide students with normal distribution expression

 $f(x)=\frac{1}{\sqrt{2\pi}}e^{-\frac{x^2}{2}}$ , which students can modify into expression  $f(x)=\frac{1}{2\times\sqrt{2\pi}}e^{-\frac{(x-1)^2}{2\times2^2}}$ .

Then they can drop the expressions into the graph window and compare their graphs. This helps students to gain a better understanding of expressions.

Una eActivity no es s610 para el aula. los estudiantes pueden modificar facilmente expresiones y valores, y trabajar en su hogar para crear sus propios problemas originales.

Por ejemplo, el maestro podría proveer a los estudiantes una expresión

 $f(x) = \frac{1}{\sqrt{2}} e^{-\frac{x^2}{2}}$  de distribución normal, para que la modifiquen a una expresión

 $f(x) = \frac{1}{2 \times \sqrt{2\pi}} e^{-\frac{(X-1)^2}{2 \times 2^2}}$ . Luego los estudiantes pueden colocar las expresiones en una ventana de gráfico y comparar sus gráficos. Esto les ayudará a obtener un mejor

entendimiento de las expresiones.

#### eActivity Presentations/Presentaciones de eActivity

Students can create presentations of what they have learned in class or at home. Use of the Presentation Application and OH-ClassPad 330 SET helps to make presentations easier and more effective.

## Presentation Application/Aplicación Presentación **OH-ClassPad 330 SET (OPTION)/(Opcional**)

ClassPad 330 screen shots can be saved as image data and then shown as a slideshow. This application is the perfect tool for student presentations of what they have learned. Screen shots can be projected from an OHP projector using the OH-ClassPad 330 SET for even more effective presentations.

las pantallas capturadas de ClassPad 330 pueden guardarse como datos de imágenes y mostrarse, luego, en una presentación de diapositivas. Esta aplicaci6n es una herramienta perfecta para que los estudiantes realicen presentaciones de 10 que han aprendido. las pantallas capturadas pueden proyectarse con un proyector OHP por medio del OH-ClassPad 330 SET, para lograr presentaciones aún más efectivas.

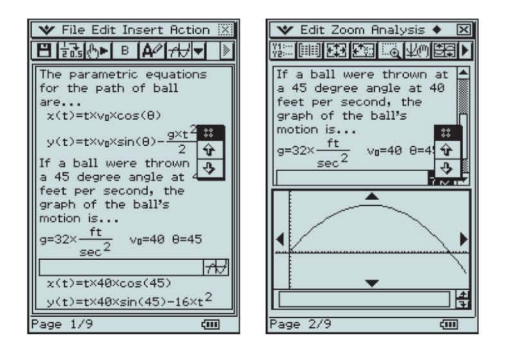

#### eActivity Data Download Center/Centro de descarga de datos de eActivity

eActivity files are available for download at the CASIO website. For more information, visit:

Las aplicaciones eActivity y Presentación hacen fácil manejar, explorar y compartir soluciones con toda la c1ase, haciendo que la matematica sea mucho más interesante y significativa para todos.

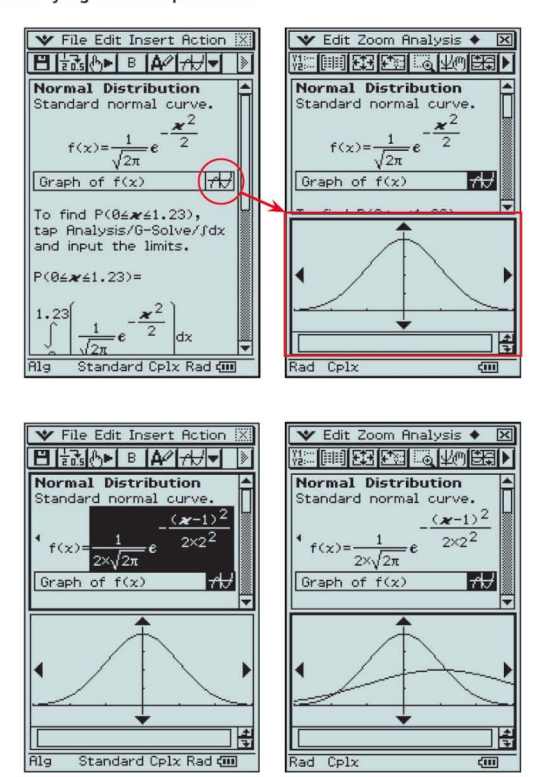

Los estudiantes puede crear presentaciones de lo que han aprendido en clase o en su hogar. El uso de la aplicación Presentación y OH-ClassPad 330 SET ayuda a realizar presentaciones de manera más fácil y efectiva.

The OH-ClassPad 330 SET lets you send data from a remote control unit to an OHP projection unit for projection onto an OHP screen.

EI OH-ClassPad 330 SET Ie permite enviar datos desde una unidad de control remoto a una unidad de proyecci6n OHP para realizar una proyecci6n sobre una pantalla OHP.

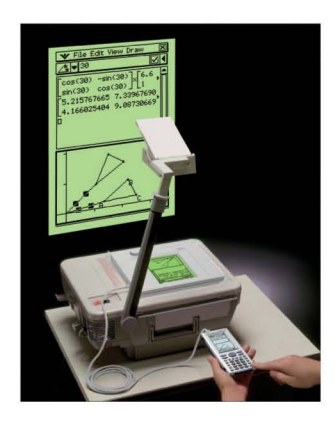

Los archivos de eActivity están disponibles para su descarga **http://edu.casio.com/products/classpad/** 

## ClassPad Manager Version 3.0 (Option)/ClassPad Manager Versión 3.0 (Opcional) FA-CP300A/B

ClassPad Manager provides the same function as a ClassPad unit and more on your computer./ClassPad Manager proporciona las mismas funciones que la unidad ClassPad, y más, en su ordenador.

EL **Luisielei THE STATE B** 画演  $\begin{picture}(40,40) \put(0,0){\line(1,0){15}} \put(15,0){\line(1,0){15}} \put(15,0){\line(1,0){15}} \put(15,0){\line(1,0){15}} \put(15,0){\line(1,0){15}} \put(15,0){\line(1,0){15}} \put(15,0){\line(1,0){15}} \put(15,0){\line(1,0){15}} \put(15,0){\line(1,0){15}} \put(15,0){\line(1,0){15}} \put(15,0){\line(1,0){15}} \put(15,0){\line(1$  $\epsilon$  $\sum_{x}$ 百万万阿西语

#### **More Efficient eActivity Data Creation**

With ClassPad Window, you can use your computer keyboard to input text and values for quicker and simpler eActivity creation. This capability comes in especially handy when inputting explanation text into an eActivity.

#### Creación de datos de eActivity más eficientes

Con la ventana ClassPad, puede usar el teclado de su ordenador para ingresar texto y valores para una creación de eActivity más simple y rápida. Esta capacidad es especialmente útil cuando se ingresa texto explicativo en una eActivity.

ClassPad Window (ClassPad Emulator)/Ventana de ClassPad (Emulador de ClassPad)

#### Resizable Screen/Pantalla redimensionable

The ClassPad Application can be resized to fill the entire display area of your computer screen, which means you can view long expressions and text without worrying about it scrolling off the side. The resizable screen is particularly useful when using the Spreadsheet or Geometry application, when graphing, etc.

La aplicación ClassPad puede redimensionarse y llenar el área completa de la pantalla del ordenador, lo que equivale a ver las expresiones y textos largos sin preocuparse por desplazarse lateralmente fuera de la pantalla. La pantalla redimensionable es especialmente útil cuando se utilizan las aplicaciones Hoja de cálculo y Geometría, cuando se realizan gráficos, etc.

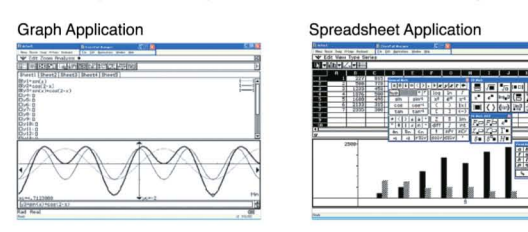

#### Printing/Impresión

eActivity data can be printed on A4 or letter-size paper. Screen shots of other applications can be printed as-is.

Los datos de eActivity pueden imprimirse en papel tamaño A4 o tamaño carta. Las capturas de pantallas de otras aplicaciones pueden imprimirse "como son". Transfer and Show/Transferencia y Visualización

Transfer and Show Assistant lets you view what students have been doing on their ClassPad units. Simply connect a ClassPad unit via USB to a computer that has ClassPad Manager installed, and Transfer and Show Assistant will transfer all the data on the ClassPad unit to the computer automatically. Transfer and Show Assistant will close automatically after transfer is complete. ClassPad Manager will open the transferred data so you can access what the student was doing on the ClassPad unit in order to offer advice or to show it to other students.

El Asistente de Transferencia y Visualización le permite ver lo que los estudiantes han realizado en sus unidades ClassPad. Simplemente conecte una unidad ClassPad a través de un cable USB a un ordenador que tenga ClassPad Manager instalado, y el Asistente de Transferencia y Visualización transferirá automáticamente todos los datos de la unidad ClassPad al ordenador. El Asistente de Transferencia y Visualización se cerrará automáticamente una vez finalizada la transferencia. ClassPad Manager abrirá los datos transferidos para que pueda acceder a lo que el estudiante ha realizado en la unidad ClassPad, para poder aconsejarlo o mostrárselo a otros estudiantes.

#### eActivity Copy and Paste/Copiar y pegar de eActivity

A simple operation copies the contents of the currently open eActivities to the Windows clipboard, Copied data can be pasted into a word processor or other application, and edited.

Una operación simple copia los contenidos de las eActivities actualmente abiertas al portapapeles de Windows. Los datos copiados pueden pegarse en un procesador de texto u otra aplicación y editarse

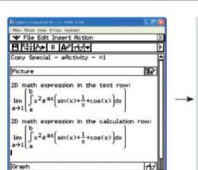

Original eActivity

 $\lim_{x\to 1}\left[\int_{0}^{b}x^{2}e^{ax}\left[\sin(x)+\frac{1}{x}\cos(x)\right]dx\right]$ 

Paste Special/Pegado especial

The ClassPad Manager Paste Special command can be used to paste text or spreadsheet data copied from Microsoft Word or Excel, or some other computer application into a ClassPad application.

El comando Pegado especial de ClassPad Manager puede utilizarse para pegar datos de texto o de una planilla de cálculo, copiados de Microsoft Word o Excel o cualquier otra aplicación del ordenador, a una aplicación de ClassPad.

MathML Output Support/Compatible con el formato MathML

ClassPad Manager can output, as a MathML file (.mml), algebraic expressions and text you input with the Main application, eActivity application, or other applications. You also can copy algebraic expressions and text to the Windows clipboard as MathML data (content, presentation, or combined format).

El ClassPad Manager puede generar, como archivo MathML (.mml), expresiones algebraicas y texto ingresado con la aplicación Principal, aplicación eActivity u otras aplicaciones. También puede copiar expresiones algebraicas o texto al portapapeles de Windows como datos MathML (contenido, presentación o formato combinado).

## Exchange Window for Data Transfer/Ventana de intercambio para transferencia de datos

Drag-and-Drop Data Transfer/Transferencia de datos mediante arrastre y soltado

ClassPad data stored on your computer can be displayed, along with data stored in the memory of the ClassPad unit connected to the computer, in a Windows Explorer style window. This means you can move data between your computer and ClassPad unit using drag and drop. This makes it simple to transfer an eActivity created on a ClassPad unit by a student to ClassPad Manager Version 3.0 FA-CP300A/B running on the teacher's computer. After the teacher has a chance to correct and edit the eActivity, it can be returned to the student's ClassPad unit.

Los datos de ClassPad guardados en su ordenador pueden visualizarse en una ventana del estilo de Windows Explorer junto con los datos quardados en la memoria de la unidad ClassPad conectada al ordenador. Esto significa que puede mover datos entre el ordenador y la unidad ClassPad arrastrándolos y soltándolos. Esto facilita la transferencia de una eActivity creada en una unidad ClassPad por un estudiante al ClassPad Manager Versión 3.0 FA-CP300A/B que se ejecuta en el ordenador del maestro. Una vez que el maestro haya corregido y editado la eActivity, puede transferirla nuevamente a la unidad ClassPad del estudiante.

#### Add-in Installer/Add-in Installer

The "Install Add-in to ClassPads" menu command makes installation of applications on a ClassPad unit quick and simple.

El comando de menú "Install Add-in to ClassPads" agiliza y simplifica la instalación de aplicaciones en una unidad ClassPad.

#### Auto-Backup/Copia de respaldo automática

Simply connecting a ClassPad unit to a computer with ClassPad Manager installed and clicking "Start Auto-backup" will backup all of the ClassPad unit's data to the computer.

En forma simple, si conecta una unidad ClassPad a un ordenador que tenga instalado ClassPad Manager y hace clic en "Start Auto-backup" (Iniciar copia de respaldo automática), realizará una copia de respaldo en el ordenador de todos los datos de la unidad ClassPad.

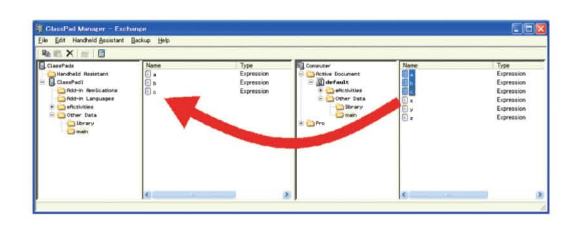

Note: Certain types of calculations may cause calculation results produced by ClassPad Manager to be different from those produced by the ClassPad unit for the same operation.

Minimum Desktop Computer Requirements: · Intel® Pentium® III 800 MHz or higher with USB port · Windows® 98 SE/Me, Windows® 2000/XP or Windows Vista<sup>nd</sup> · 100 MB disk space available for installation · 64 MB memory recommended (32 MB minimum ), excluding memory required for Operating System. Other Requirements: Internet Explorer® 6.0 or higher

Nota: Con ciertos tipos de cáculos, los resultados producidos por el ClassPad Manager pueden ser diferentes de los producidos por la unidad ClassPad para la misma operación.

Requisitos mínimos del ordenador: · Intel® Pentium® III 800 MHz o superior con puerto USB · Windows® 98 SE/Me, Windows® 2000/XP o Windows Vista™ · 100 MB de espacio disponible en disco para la instalación. · Recomendado: 64 MB (mínimo 32 MB), excluyendo la memoria necesaria para el sistema operativo.

Otros requisitos: Internet Explorer® 6.0 o superior

 $0$ 2D math expression in the text row:<br>lim(∫Gr^(2)e^(axXsin(x)+((1)/(x))+cc  $f(a(x)) \times a(b)$ 

Data Pasted in WordPad

## **ClassPad 330 Specifications/Especificaciones de ClassPad 330**

#### **I ALGEBRA I**

CAS (Computer Algebra System) · Algebra Assistant · Fractions · Transformation (simplify, expand, factor) · Algebraic ( $\sqrt{v}$ ,  $x^2$ ,  $x^1$ ,  $x$ ,  $v$ ,  $y$  · Simultaneous equations · Real and Complex results · List · Matr

#### **CALCULUS I**

• Hyperbolics (sinh, cosh, tanh, sinh<sup>-1</sup>, cosh<sup>-1</sup>, tanh<sup>-1</sup>) •Integration, Differential •Differential equation • Σ, Π, lim •Dirac Delta, Heaviside Unit Step, Gamma

#### **I STATISTICS I**

-List-based one- and two-variable statistical analysis -Statistical regression calculations •Statistical plot (Scatter Plot, xyLine, Normal Probability Plot, Histogram, Box Plot) -Statistical regression graphs -Advanced statistical calculations (Tests, Confidence Intervals and Distribution calculations)

#### **I GEOMETRY I**

-Constraint geometry (for education) -Construction figures (Perpendicular, Midpoint, Intersection, Angle Bisector, Parallel, Tangent to Curve) -Geometry figures (Circle, Are, Ellipse, Hyperbola, Parabola, Triangle, Rectangle, n-gon, Point, Line Segment, Ray, Vector) -Geometry animation -Numeric evaluation of geometry animation in tables -Labels (Text, Attached Angle, Measurement, Expression)

#### **I eACTIVITY APPLICATION I**

-eActivity creation -eActivity exploration (execution) -Geometry-Link in eActivity

#### **I OTHER USEFUL FEATURES I**

•Drag &drop •Natural format input of equations and expressions •Natural format display of results 'Math, Alphabet, 20 soft keyboards 'Command catalog soft keyboard 'Calculation History Mantissa + exponent: 15 + 3 - Interactive manipulation for solving equations -3-dimensional graphs - Differential equation graphs - Numeric equation solver - Financial calculations 'Presentaion feature •Program storage capacity: *500* KB (max) 'Icon menus 'Full screen display/Split screen display •Software upgradeability (maintenance, feature upgrades) 'User-defined variable •User-defined function (extends built-in functions) -Folder-based memory management -Unit-to-unit screen image send -Resetting/Initializing memory -Selectable display language 'Auto Power Off (APO) -Ending Screen/User-defined Ending Screen -Bundled Software Program-Link software FA-CP1: This data transfer software runs on a Windows computer. You can use it to transfer certain ClassPad unit files and to back up all ClassPad unit data on your computer. You also can transfer ClassPad unit screen captures to your computer.

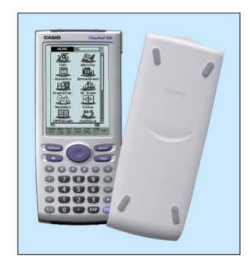

#### **I HARDWARE I**

•Dimensions: 21.0(H) x 84.0(W) x 189.5(0) mm 'Approximate weight: 2809 •Battery type: Four AAA-size batteries LR03 (AM4) •Battery life: Approx. *140* hours continuous operation (assuming 5 minutes calculation and 55 minutes display per hour) -Display type: 160 x 240-dot display (LCD) •Touch Panel (Pen Touch Operation) •User-available RAM: *500* KB -User-available Flash ROM (Add-in area): 5.3 MB ·Data communication (via USB and 3-pin cables) ·USB cable for connecting with PC ·3-pin cable for connecting with other ClassPad unit or EA-200

#### **I OPTIONS I**

•ClassPad Manager Version 3.0 FA-CP300NB •EA-200 Data Analyzer 'OH-ClassPad 330 SET (Overhead projection model)

#### **I ALGEBRA I**

- CAS (Computer Algebra System) • Asistente de algebra' Fracciones - Funci6n de transformaci6n (simplificaci6n, expansi6n, factoreo) - Algebra (,1',.1, *x-', xl, ",I',* <") - Ecuaciones simultaneas • Resultados con numeros reales y complejos • Lista • Matriz - Combinaci6n *nCr,* permutaci6n *nPr* • Exponente (log, In, 10', ex) • Trigonometria (sen, cos, tan, sen-', cos-, , tan-') - Unidad angular (grado, radian, grado centesimal) - Funciones graficas, polar, parametrica <sup>y</sup> ecuaciones *x; J(y)* - Evaluaci6n numerica de funciones en tablas - Resoluci6n grafica (raiz, maximo, integral, inflexi6n, distancia) · Gráfica de cónicas (parábola, círculo, elipse, hipérbola, figura general) · Resolución gráfica de cónicas (foco, vértice, directriz, simetría, centro y radio) · Gráficos de puntos y tablas numéricas de secuencia recursiva y explícita · Base numérica (base 2 (bin), 8 (oct), 10 (dec) y 16 (hex)) · Transformada de Laplace, transformada de Fourier, transformada rápida de Fourier (FFT)

#### **I CALCULO I**

 $\cdot$  Hipérbola (senh, cosh, tanh, senh<sup>-1</sup>, cosh<sup>-1</sup>, tanh<sup>-1</sup>) · Integración, diferencial · Ecuación diferencial ·  $\Sigma$ , IT, lim · Delta de Dirac, función paso unitario de Heaviside, Gamma

#### **I ESTADisTICAS I**

· Análisis estadístico con una y dos variables basadas en lista · Cálculos de regresión estadística · Gráfico de puntos estadístico (diagrama de dispersión, linea xy, gráfico de puntos de probabilidad normal, histograma, diagrama de cajas) · Gráficos de regresión estadística · Cálculos estadísticos avanzados (pruebas, intervalo de confianza y cálculo de distribución)

#### **I GEOMETRiA I**

• Geometria obligatoria (para la educaci6n) • Construcci6n de figuras (perpendicular, punto medio, intersecci6n, bisectriz angular, paralelas, tangente a curva) • Figuras geometricas (circulo, arco, elipse, hipérbola, parábola, triángulo, rectángulo, polígono de n lados (n-gon), punto, segmento lineal, semirrecta, vector) - Animación geométrica - Evaluación numérica de animación geométrica en tablas - Etiquetas (texto, angulo adjunto, medici6n, expresi6n)

#### **I APLICACION eACTIVITY I**

• Creación de eActivity • Exploración (realización) de eActivity • Vínculo geometría en eActivity

#### **I OTRAS CARACTERisTICAS UTILES I**

· Función de arrastre y soltado · Formato natural de ingreso de ecuaciones y expresiones · Formato natural de visualización de resultados · Teclado virtual matemático, alfabético y 2D · Teclado virtual de catálogo de comandos · Historial de cálculos · Mantisa + exponente: 15 + 3 · Manipulación interactiva para resolver ecuaciones · Gráficos tridimensionales · Gráficos de ecuaciones diferenciales · Resolución de ecuaciones numéricas · Cálculos financieros · Función de presentación · Capacidad de almacenamiento de programas: 500 KB (máximo) · Menús de iconos · Visualización de pantalla completa/dividida · Capacidad de actualización del software (mantenimiento, actualización de funciones) · Variable definida por el usuario · Función definida por el usuario (amplía las funciones incorporadas) · Administración de memoria basada en carpetas · Envío de imagen en pantalla de una unidad a otra · Memoria de reajuste/inicialización · Idioma de pantalla seleccionable · Apagado automático (APO) · Pantalla de finalización/pantalla de finalización definida por el usuario ∙Software de enlace Software Program-Link FA-CP1 incluido: Este software de transferencia de datos se ejecuta en un ordenador con Windows instalado. Puede utilizarlo para transferir ciertos<br>archivo

#### **I HARDWARE I**

· Dimensiones: 21,0 (Al) × 84,0 (An) × 189,5 (Pr) mm · Peso aproximado: 280 g · Tipo de pila: 4 pilas tamaño AAA LR03 (AM4) · Vida útil de la pila: aprox. 140 horas de funcionamiento continuo (en base a 5 minutos de cálculo y 55 minutos de visualización por hora) · Tipo de pantalla: 160 × 240 puntos (LCD) · Panel táctil (Operación por toque de lápiz táctil) · RAM disponible para el usuario: 500 KB · Flash ROM disponible para el usuari (area de add-ins): 5,3 MB • Comunicaci6n de datos (a travas de un cable USB y cable de 3 clavijas) • Cable USB para conexi6n al ordenador • Cable de 3 clavijas para conexi6n con otra unidad ClassPad 0 con el EA-200

#### **I OPCIONALES**

• ClassPad Manager Versi6n 3.0 FA-CP300NB - Analizador de datos EA-200 • OH-ClassPad 330 SET (modelo de retroproyector)

Windows and Windows Vista are registered trademarks or trademarks of Microsoft Corporation in the United States and/or other countries.

Pentium is a registered trademark of Intel Corporation.<br>Other product and company names mentioned herein may be trademarks of their respective owners.

Windows y Windows Vista son marcas registradas o marcas comerciales de Microsoft Corporation en los EE.UU, y/u otros países.

Pentium es una marca registrada de Intel Corporation.<br>Otros productos y nombres de empresas mencionados en el presente pueden ser marcas comerciales de sus respectivos propietarios.

**"Designs and specifications are subject to change without notice.**

**"EI diseno y las especificaciones estan sujetos a cambios sin previo aviso.**

**BS0704-010001A**  $DI$  **Printed** in Japan / Printed on recycled paper

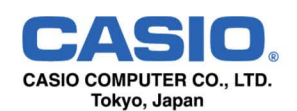